# SG350X, Sx550X: Die XG-Port-Einstellungen eines Switches können nicht geändert werden.  $\overline{\phantom{a}}$

### Identifiziertes Datum

30. März 2016

## Auflösungsdatum

K/A

#### Betroffene Produkte  $\overline{a}$

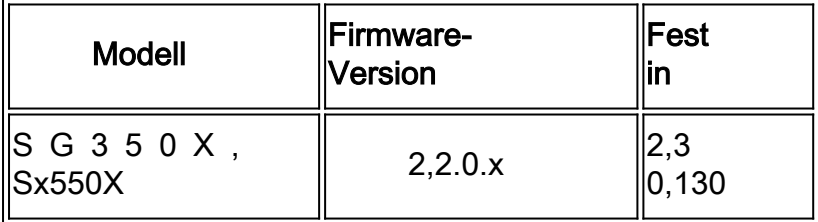

### Problembeschreibung

Die XG-Porteinstellung kann nicht geändert werden, um die Aushandlung zu deaktivieren und die Geschwindigkeit über das webbasierte Dienstprogramm des Switches gleichzeitig festzulegen.

## Auflösung

Aktualisieren Sie die Firmware des Switches auf die neueste Version. Anweisungen hierzu erhalten Sie [hier](https://sbkb.cisco.com/CiscoSB/ukp.aspx?pid=4&vw=1&articleid=5304).

### Problemumgehung

Wenn Sie die Firmware des Switches aus irgendeinem Grund nicht aktualisieren möchten, können Sie die folgende Problemumgehung durchführen:

Schritt 1: Melden Sie sich beim webbasierten Dienstprogramm Ihres Switches an. Der Standard-Benutzername und das Kennwort lautet cisco/cisco.

Hinweis: Wenn Sie das Kennwort bereits geändert oder ein neues Konto erstellt haben,

geben Sie stattdessen Ihre neuen Anmeldeinformationen ein.

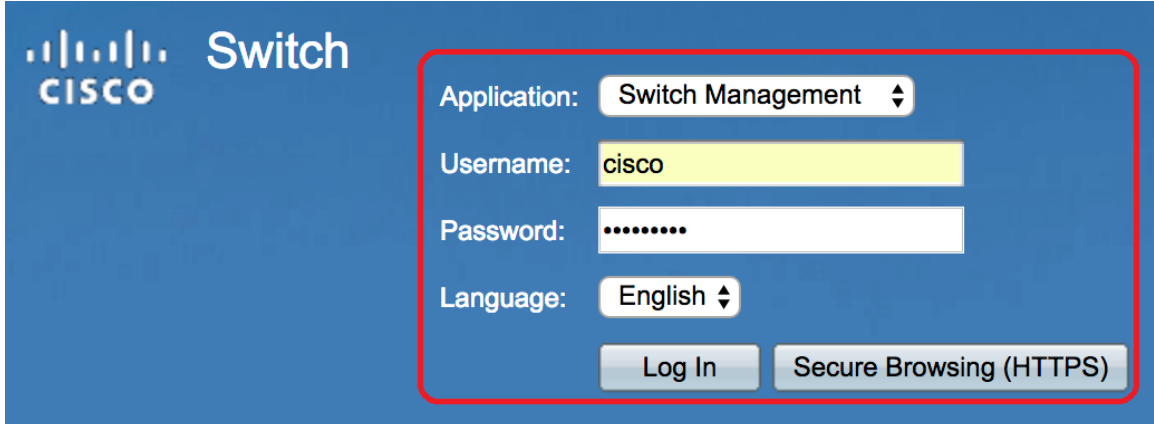

Schritt 2: Wählen Sie Port Management > Port Settings aus.

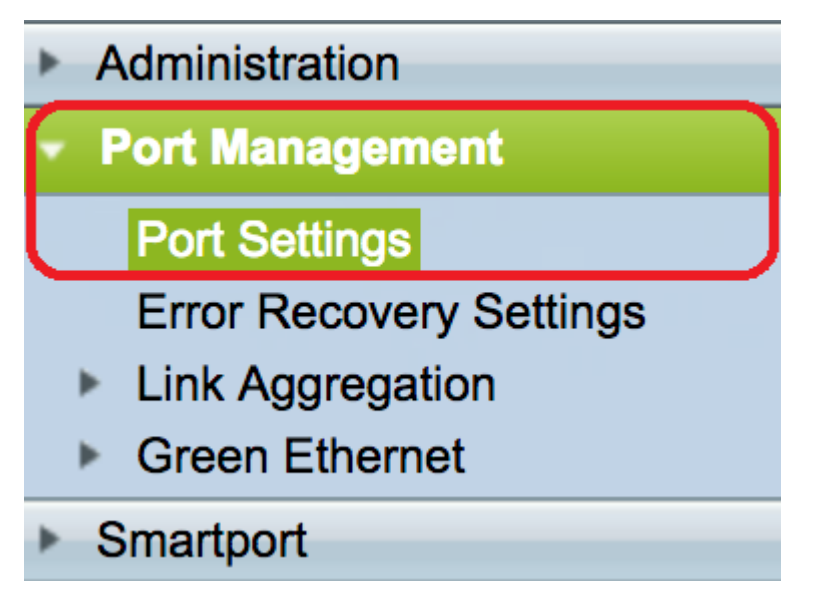

Schritt 3: Klicken Sie in der Tabelle mit den Porteinstellungen auf das Optionsfeld für den Port, den Sie konfigurieren möchten, und klicken Sie anschließend auf Bearbeiten.

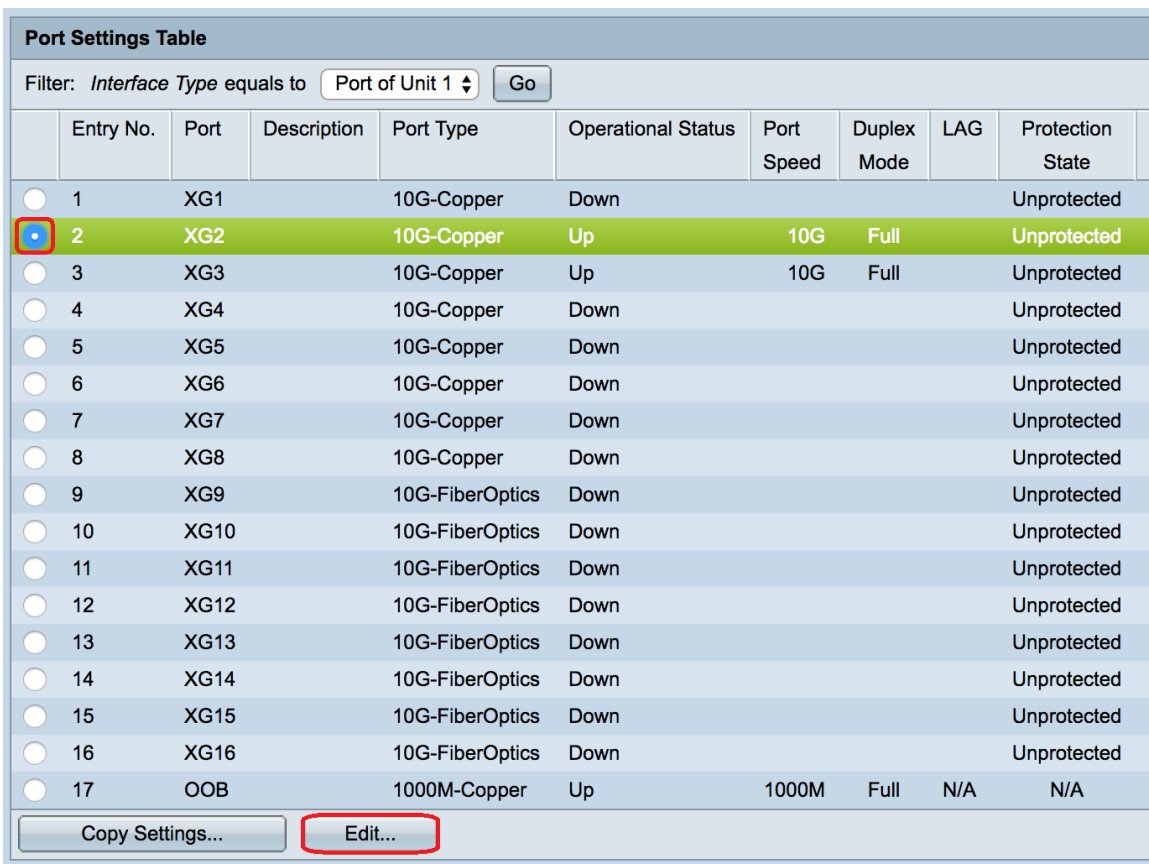

Hinweis: In diesem Beispiel wird XG2 ausgewählt.

Schritt 4: Deaktivieren Sie das Kontrollkästchen Auto Negotiation Enable (Automatische Verhandlung aktivieren), um die automatische Aushandlung zu deaktivieren, und klicken Sie dann auf Apply.

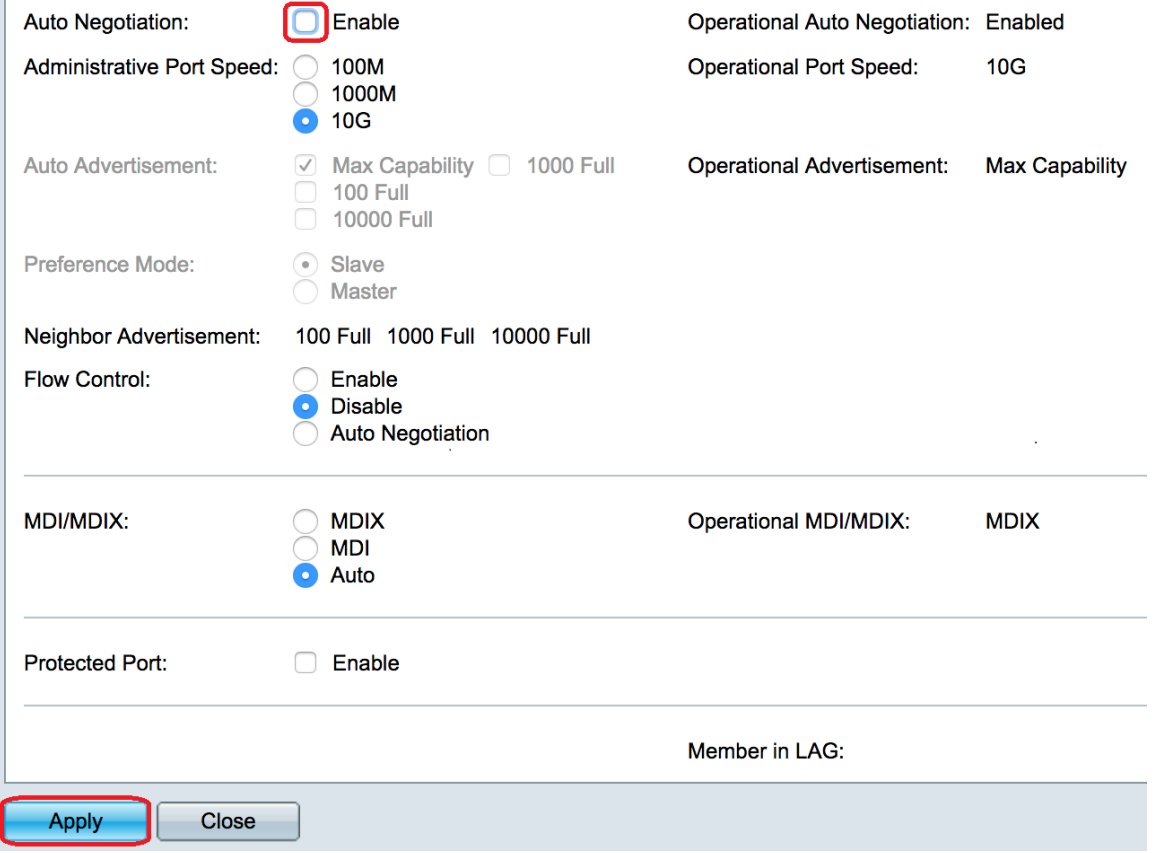

Schritt 5: Klicken Sie im Bereich "Administrative Port Speed" auf die Portgeschwindigkeit.

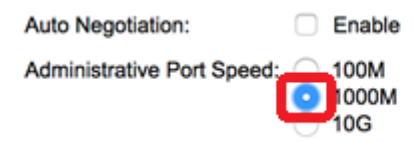

Hinweis: In diesem Beispiel wird 1000M ausgewählt.

#### Schritt 6: Klicken Sie auf Übernehmen und anschließend auf Schließen.

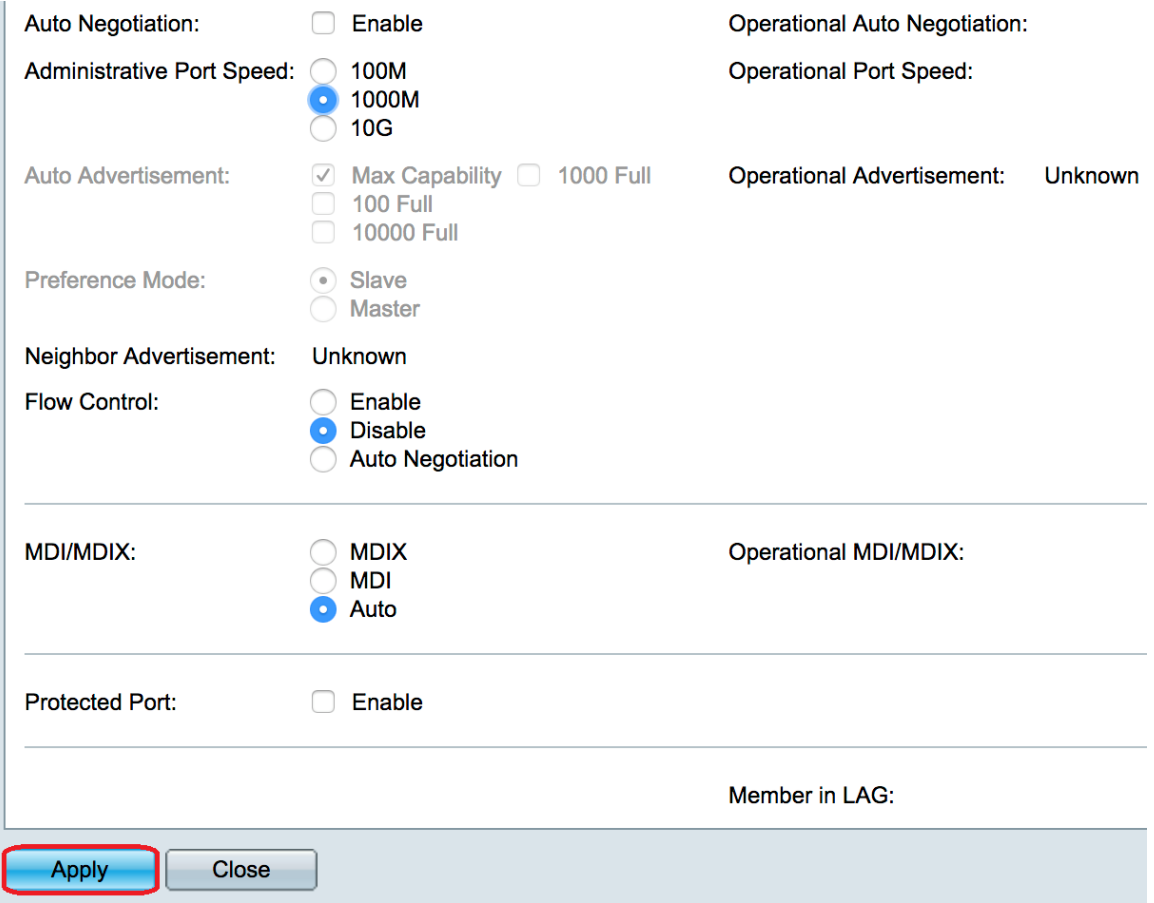

Schritt 7: (Optional) Klicken Sie auf die Schaltfläche Speichern, um die Einstellungen in der Startkonfigurationsdatei zu speichern.

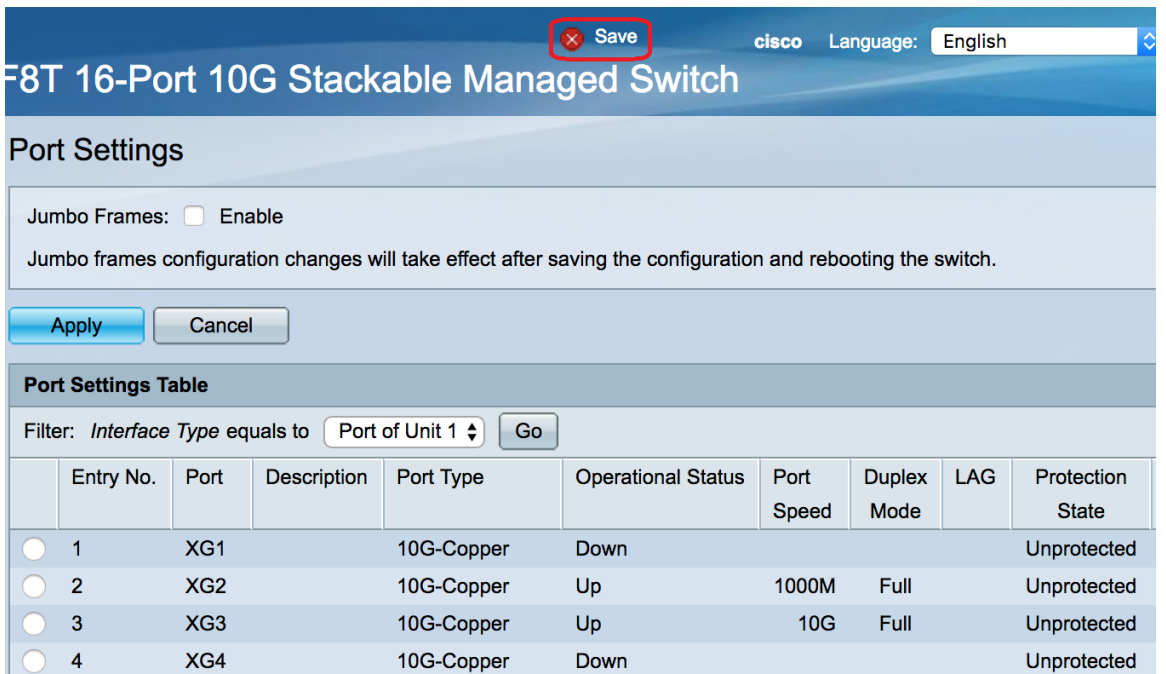

Sie sollten jetzt die automatische Aushandlung erfolgreich deaktiviert und die Einstellung für die Portgeschwindigkeit über das webbasierte Dienstprogramm des Switches geändert haben.